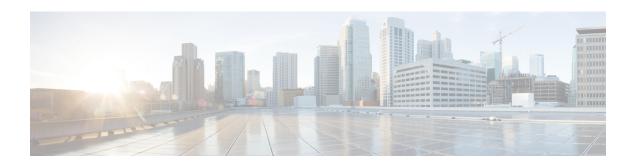

## **Get Started with Crosswork Cloud Traffic Analysis**

This workflow lists the high-level tasks to quickly start using Crosswork Cloud Traffic Analysis.

Since Crosswork Cloud Traffic Analysis uses Crosswork Data Gateway for data collection, the workflow also includes high-level information on how to install and set up Crosswork Data Gateway.

• Get Started with Crosswork Cloud Traffic Analysis, on page 1

## **Get Started with Crosswork Cloud Traffic Analysis**

Table 1: High-level Crosswork Cloud Traffic Analysis Set Up and Get Started Workflow

| Step                                                                                                    | Action                                                                                                  | Crosswork Cloud Navigation and Notes   |  |  |  |  |
|----------------------------------------------------------------------------------------------------|----------------------------------------------------------------------------------------------------|----------------------------------------|--|--|--|--|
| Crossw                                                                                                    | Crosswork Data Gateway                                                                                  |                                        |  |  |  |  |
| Cisco Crosswork Data Gateway is initially deployed as a VM called Base VM that contains only enough software to enroll itself with Crosswork Cloud. Once the Crosswork Data Gateway is registered with Crosswork Cloud, Crosswork Cloud pushes the collection job configuration down to the Crosswork Data Gateway, enabling it to gather the data it needs from the network devices. |                                                                                                    |                                        |  |  |  |  |
| 1                                                                                                    | Confirm Crosswork Data Gateway requirements.                                                            | Installation Requirements              |  |  |  |  |
| 2                                                                                                    | Gather information needed during Crosswork Data Gateway installation. Make sure you have the following: | Deployment Parameters and<br>Scenarios |  |  |  |  |
|                                                                                                    | A network where Crosswork Data Gateway can connect<br>to Crosswork Cloud (Management Interface)         |                                        |  |  |  |  |
|                                                                                                    | A network where Crosswork Data Gateway can connect<br>to the devices (optional Southbound Interface)    |                                        |  |  |  |  |
|                                                                                                    | IP address information for each interface                                                               |                                        |  |  |  |  |
|                                                                                                    | A proxy, if it is required to connect to the internet                                                   |                                        |  |  |  |  |

| Step | Action                                                                                                    | Crosswork Cloud Navigation and Notes                                                                                                    |
|------|----------------------------------------------------------------------------------------------------|----------------------------------------------------------------------------------------------------|
| 3    | <ul> <li>For Crosswork Data Gateway 6.0.1 or later:         Create and copy an enrollment token (.json registration file) to use during Crosswork Data Gateway installation. The .json registration file contains unique digital certificates that are used to enroll Crosswork Data Gateway into Crosswork Data Gateway.</li> <li>For Crosswork Data Gateway versions earlier than 6.0.1, follow the steps described in Manually Add Crosswork Data Gateway Information, then go to Step 6.</li> </ul>                                                                                                    | Add Crosswork Data Gateway Information  For Crosswork Data Gateway 6.0.1 or later:  1. Crosswork Data Gateway > Data Gateway > Use Enrollment Token  2. Create or select an enrollment token.  3. Copy the enrollment token somewhere so that it is readily available when you install Crosswork Data Gateway.  Note After you copy the enrollment token, you will need to install Crosswork Data Gateway before you can continue in Crosswork Cloud Traffic Analysis. |
| 4    | Install Crosswork Data Gateway.  During Crosswork Data Gateway installation, you will need to paste the enrollment token in the following platforms:  • VMware  • vCenter vSphere Client—Paste the token text into the Auto Enrollment Package Transfer > Enrollment Token UI field  • OVF Tool—Locate the script and under the ##  Enrollment Token for Crosswork Cloud Section, paste the token text after CloudEnrollmentToken=  • OpenStack—Locate the config.txt file and under the ##  Enrollment Token for Crosswork Cloud section, paste the token text after CloudEnrollmentToken=  • Amazon EC2—Paste the token in the CloudFormation template or as part of the user data after CloudEnrollmentToken= | Note  • For complete instructions on all supported platforms, see Install Crosswork Data Gateway.  • As a quick reference, you can also see Install Crosswork Data Gateway Using vCenter vSphere Client. This example takes you from getting the latest supported Crosswork Data Gateway image to verifying a successful installation.                                                                                                    |

| Action                                                                                   |                                                                                                    | Crosswork Cloud Navigation and Notes                                                                                                    |
|------------------------------------------------------------------------------------------|----------------------------------------------------------------------------------------------------|----------------------------------------------------------------------------------------------------|
|                                                                                          |                                                                                                    | 1. B > Data Gateways > Use Enrollment Token                                                                                                    |
| Note                                                                                     | Each Crosswork Data Gateway can be applied to one Cisco Crosswork Cloud application only. This means that you cannot use <i>this instance</i> of Crosswork Data Gateway for Crosswork Cloud Traffic Analysis. | <ol> <li>Click Next. The newly installed Crosswork Data Gateway should appear with then Enrollment State as Pending.</li> <li>Click Allow to authorize the Crosswork Data Gateway access.</li> </ol>                                                                                                    |
|                                                                                          | •                                                                                                    | Prerequisites for Adding Devices for Traffic Analysis                                                                                                    |
| Add device credentials for BGP, SSH (optional), and SNMP to be used when adding devices. |                                                                                                    | Create Credentials  Create Credentials > Configure > Credentials > Add Credential                                                                                                    |
| Add d                                                                                    | evices.                                                                                                    | Add Devices                                                                                                    |
| Note                                                                                     | If devices have already been added in Crosswork Cloud, you can simply link them to Crosswork Cloud Trust Insights.                                                                                            | > Configure > Devices > Add Device                                                                                                    |
| Data Gateways > data-gateway-name > Linked Traffic Devices tab                           | • Confirm all connections are up.    Configure > Devices > device_name > Status tab                                                                                                    |                                                                                                    |
| Analysis cannot display traffic data until you designate an external interface           |                                                                                                    | Designate an External Interface    Configure > Devices >                                                                                                    |
| Note                                                                                     | To help confirm your environment is set up, you can also use the Crosswork Cloud Traffic Analysis Setup Checklist ( > Setup Checklist)                                                                        | device_name > Traffic Analysis tab > Interfaces                                                                                                    |
| View                                                                                     | and create policies to define what normal traffic should ke and notify you when they don't.                                                                                                    | Policies                                                                                                    |
|                                                                                          | Author Traffic Note  Config protoc  Add d to be u  Add d Note  Design Analy extern                                                                                                    | Authorize Crosswork Data Gateway access to Crosswork Cloud Traffic Analysis.  Note Each Crosswork Data Gateway can be applied to one Cisco Crosswork Cloud application only. This means that you cannot use this instance of Crosswork Data Gateway for Crosswork Cloud Traffic Analysis.  Configure BGP, SNMP, and network flow monitoring protocols on devices for Crosswork Cloud Traffic Analysis.  Add device credentials for BGP, SSH (optional), and SNMP to be used when adding devices.  Note If devices have already been added in Crosswork Cloud, you can simply link them to Crosswork Cloud Trust Insights.  Data Gateways > data-gateway-name > Linked Traffic Devices tab  Designate an external interface. Crosswork Cloud Traffic Analysis cannot display traffic data until you designate an external interface  Note To help confirm your environment is set up, you can also use the Crosswork Cloud Traffic Analysis Setup |

Setup is complete and you can begin using Crosswork Cloud Traffic Analysis.

| Step | Action                                                                                                    | Crosswork Cloud Navigation and Notes                                                                                                    |
|------|----------------------------------------------------------------------------------------------------|----------------------------------------------------------------------------------------------------|
| 11   | Start monitoring traffic and easily identify points of congestion and opportunities to provide better load balancing and optimization of your BGP traffic.                                                                                                    | View traffic information:                                                                                                    |
|      |                                                                                                    | View Device Traffic Details                                                                                                    |
|      | <ul> <li>Do you see congestion? What changes could help with the congestion?</li> <li>Can you split advertisements to move traffic flows from one peer to another? What is the impact of moving traffic between edge devices?</li> <li>How do IP Routing tables relate to traffic flow in congested devices?</li> <li>Where and who should you be peering with?</li> </ul> | View Interface Traffic Details                                                                                                    |
|      |                                                                                                    | View ASN Traffic Details                                                                                                    |
|      |                                                                                                    | View Prefix Traffic Details                                                                                                    |
|      |                                                                                                    | Tools you can use:                                                                                                    |
|      |                                                                                                    | • Optimize Interface Utilization—The tool provides                                                                                                    |
|      |                                                                                                    | you with a suggested list of prefixes where traffic from overutilized edge interfaces can be diverted to underutilized edge interfaces to normalize overall utilization.                                             |
|      |                                                                                                    | Visually Compare     Traffic—The tool compares     traffic between like objects     such as ASNs, prefixes,     devices, and interfaces.                                                                             |
|      |                                                                                                    | Traffic Drilldown—This tool allows you to easily view interface capacity and what traffic sources are contributing to it.                                                                                            |
|      |                                                                                                    | Peer Prospecting—This tool shows you on which peer ASNs large amounts of traffic are being transmitted and received. It helps you select a current peer and quickly see other peers to which you could move traffic. |